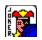

# Ecneuqes(TM) version 2.1

Rules How To Play Menu Commands Other Key Commands Registation Information

### Rules

Play with 2 decks of cards. Jokers are FREE. Each player gets 6 cards. Play a card from your hand and place a chip on corresponding space on the board. Play only one card at a time. Draw a card from the stack to replace the one you played. Players should always have 6 cards, but must draw after playing before next player plays, otherwise he will play with less cards. Need 2 rows of 5 chips in any direction to win. All five must be above, or below, the center line, not half and half. If you have a 1 eyed jack it is a wild card and may be played anywhere. If you have a 2 eyed jack you can pick off one of the other players chips, but you cannot play in the space until your next turn. Once a row is made, the jack connot be used - must be used before a line is complete.

Use 1 color chips for team.

Note: Rules quoted from original unknown author.

See Also... Scenario

### Scenario

The Scenario of Ecneuqes can be changed in the following ways...

#### **Type of Play**

- n Standard Default playing board.
- n Custom Edited playing board.
- n Random Playing board is scambled for each new game.

Note: The RESET button sets custom to the standard or random board. Also to save changes eigther save the game or save the starting setup.

#### Play until a player has ...

n 2 Rows of five Chips - is the default seting.

#### Barriors

- n Horizontal Prevents a row from crossing horizontal middle.
- n Vertical Prevents a row from crossing vertical middlle.

#### **Edit Playing Board**

When the custom type of play is slected the playing board can be edited by selecting a postion (with the mouse) then drag and swap with another. The jokers can not be moved.

#### See Also ...

<u>Setup</u>

## Setup

The following startup options can be customized...

#### Scenario

n Standard, Custom, or Random.

### Skill Level

n Beginner, Novice, or Expert.

#### Sound

Stretch

**Status Bar** 

### Sort Hand

n By Suite, By Rank, or No Sort.

### Save Settings On Exit

n The program's options and window position are save when the game is exited.

See Also...

<u>Scenario</u>

### How To Play

Play or remove a chip by clicking on the corresponding space on the board. Cards are automatically discarded and picked. If a space is unplayable a message will be displayed. If you are unable to play, select GAME:PASS. This is a game of strategy and the luck of the cards.

See Also ....

Menu Commands Other Key Commands

# Menu Commands

#### Game:

- n New Begins a new game.
- n Open Opens a previously saved game.
- n Save As Save a game.
- n Demo Cumputer plays it self.
- n Pass To pass play to computer.
- n Score Shows number of games won and lost.
- n Undo Play Returns games to previous move.
- n Exit Ends game.

### **Options:**

- Scenario Edit type of playing board.
- Setup Edit sartup options.
- Sight Edit visual options.
  - n Skill Change skill levels.
  - n Sort Hand Change players hand sorted.
  - n Sound Turn sound on or off.
  - n Stretch Fit playing board to table size or default size.

### Help:

- n Ecneuqes Help This help file.
- Register Registration Information.
  - n About Ecneuqes Program and Computer information.

See Also... Other Key Commands

# Sight

The following visual options can be changed...

- n Table's Color.
- n Your Chip's Color.
- n My Chip's Color The computer's.
- n Deck Any bitmap picture.
- n SeeThru Chips So you don't need to remember the playing board.
- n Status Bar Displays helpful information.

#### See Also...

<u>Setup</u>

### **Registration Information**

To register your copy of Ecneuqes (TM)... Send a check or money order for \$10 U.S. to:

Matthew L. Smith 1864 Township Road 33 North Bellefontaine OH. 43311

#### When you receive your registration information...

Select HELP:REGISTER. Enter your name in the "Registration to:" box (case sensitve) and your number in the "Your registration number is:" box (7 digits). As a registered user you receive notice of version upgrades, reduced registration prices, product support, and no 'PLEASE REGISTER' messages.

# **Other Key Commands**

- n Press F1 for Ecneuqes Help (this help file).
- n Press F2 to start a new game.
- n Press the Space Bar or Enter key to make a play.
- n Use the arrow keys to move the mouse pointer.

See Also...

Menu Commands